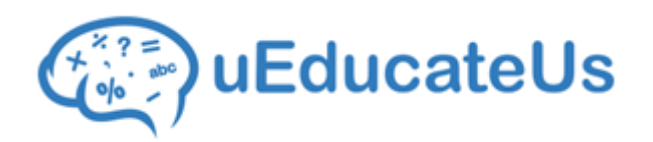

# New School Year Checklist - **Government Schools**

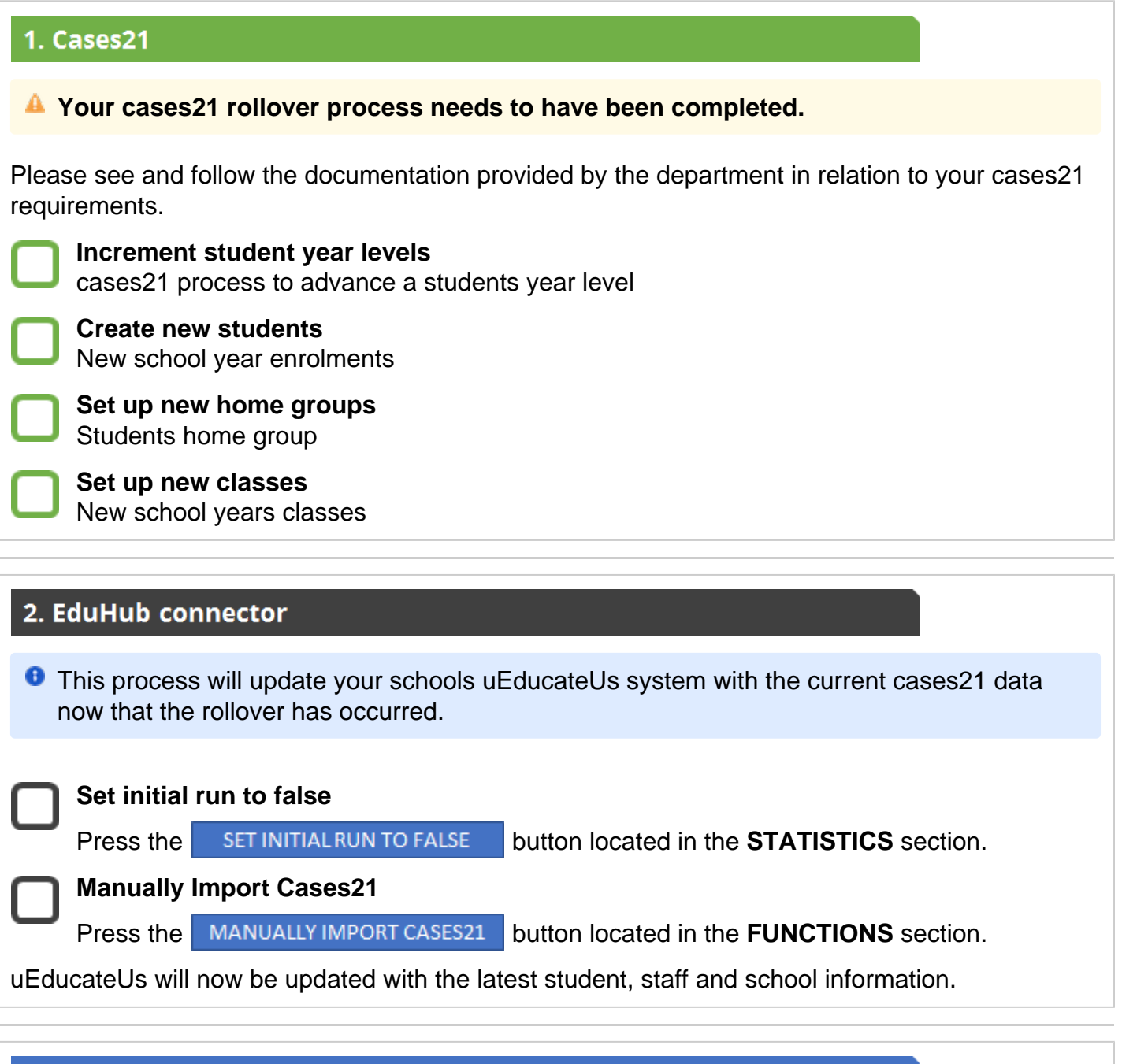

# 3. uEducateUs

**C** Check and update the following areas of the uEducateUs system.

Failure to check and confirm the tasks below can result in no attendance rolls being generated for the new school year, incorrect class and student allocations and you run the risk of not being ready for the first day of term.

# **School Preferences**

Management > Advanced > School Preferences

Check to ensure your new school years semester and term dates are correct

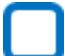

## **Semester 1 Dates**

Term 1 & 2 Start Date - Term 1 & 2 End Date

### **Semester 2 Dates**

Term 3 & 4 Start Date - Term 3 & 4 End Date

### **Public Holidays**

Check that the public holidays your school will be taking are listed and enabled

**Public Holidays**

Management > Advanced > School Preferences > Public Holidays

# **School Details**

Overviews > School Details

**Year Levels**

**School Details**

# **School setup**

A quick review of the following is required to ensure your new school year setup is ready to go.

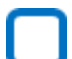

Management > School > Year Levels

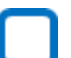

**Subjects** Management > School > Subjects

### **Classes** Setup your classes for the new year.

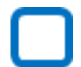

Enable **Record Attendance** for your classes that require it. Management > School > Classes > Details

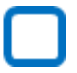

Check, allocate and set class **teachers** Management > School > Classes > Teachers

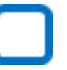

Attach **subjects** to your classes Management > School > Classes > Subjects

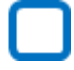

Tick all the **periods** requiring attendance rolls Management > School > Classes > Timetable

### **Staff setup**

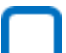

**Teachers** Management > People > Teachers

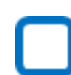

**Administrators**

Management > People > Teachers

**A** Failure to complete the above tasks can result in no attendance rolls being generated, incorrect class and student allocations and you run the risk of not being ready for the first day of term.